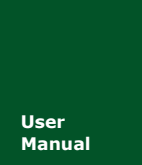

# **PCI-50X0-U** 用户手册

工业级智能型 CAN 接口卡

**Manual** UM01010101 V1.03 Date: 2014/11/11

产品用户手册

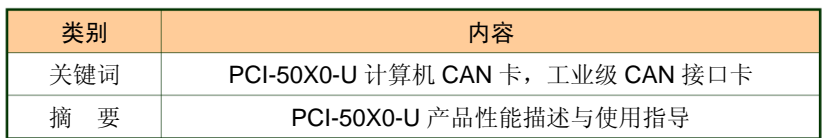

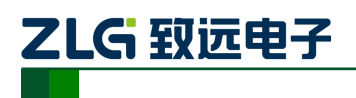

## 修订历史

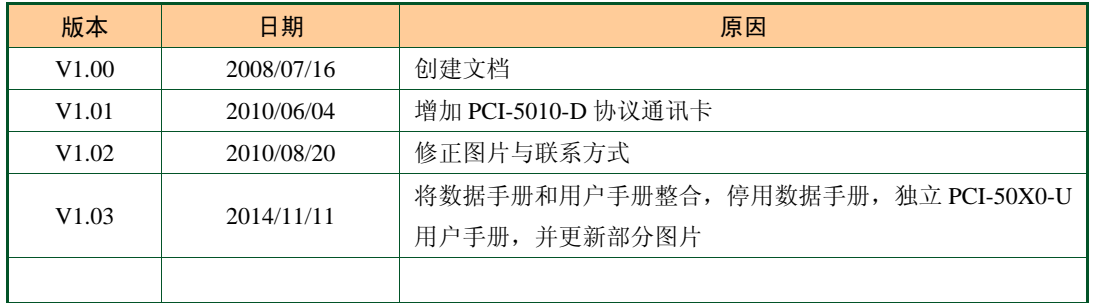

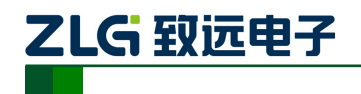

目 录

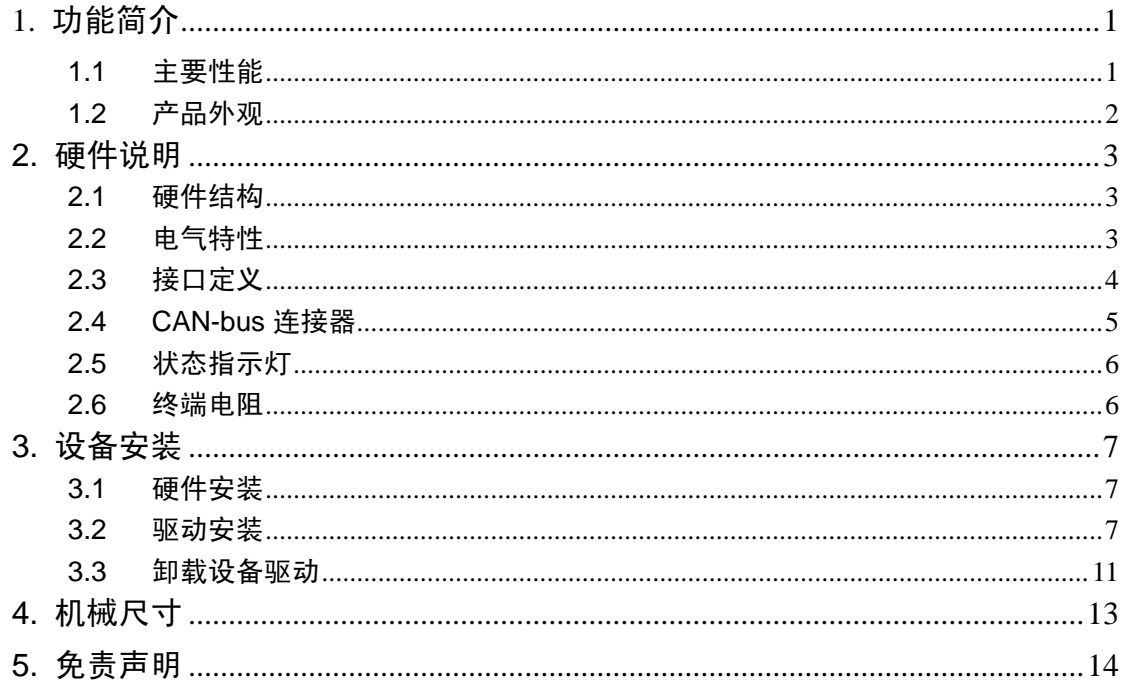

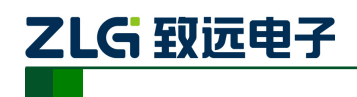

## <span id="page-3-0"></span>**1.** 功能简介

PCI-50X0 系列工业级 CAN 协议通讯卡是符合工业级温度范围(-40  $\mathbb{C}$  ~ +85  $\mathbb{C}$ )、兼容 PCI2.2 规范的 PCI-CAN 通讯接口卡。支持 32 位 33MHz PCI 局部总线,采用了通用 PCI 连 接器,能让 PC 方便地连接到 CAN 总线上,即插即用,安装简单方便。PCI-50X0 系列工业 级 CAN 协议通讯卡提供 1/2 路完全独立的 CAN 通道。为了提高系统性能, PCI-50X0 CAN 通讯卡提供了各种功能, 支持 1Mbps 的高传输速率, 且集成 2500V DC 电气隔离保护, 保 护计算机避免地环流的影响,增强系统在恶劣环境中使用的可靠性。

PCI-50X0 系列是智能型 CAN 接口卡, 即带板载协处理器, 可以在电脑 CPU 繁忙的时 候,保证 CAN 数据不丢失。多用于多板卡工控机或者多任务高负载的软件环境。

本系列产品均配有可在 Win2000/XP/WIN7/WIN8、各种 Linux、Vxworks5.5 等操作系统 下工作的驱动程序,并包含详细的应用例程。

#### <span id="page-3-1"></span>**1.1** 主要性能

- ◆ PC接口: 采用高速 PCI 接口芯片, 符合 PCI ver. 2.2 (32-bit), 中断和 I/O 由 BIOS 分配
- ◆ 供电方式: PCI 接口供电
- ◆ 电气隔离: DC 2500V 或者 AC 1700V
- ◆ 工作温度: -40℃~+85℃
- 存储温度:-40℃~+85℃
- ◆ 物理尺寸: 130mm\*90mm
- ◆ CAN 通道数: 1、2 通道隔离 CAN 接口
- ◆ CAN 通道采用电磁隔离、DC/DC 电源隔离, 隔离电压: 2500VDC
- 同时支持 CAN2.0A 和 CAN2.0B 协议,符合 ISO/DIS 11898-1/2/3 标准
- ◆ 安装方式: 标准电脑/工控机机箱 PCI 接口
- ◆ CAN 接口 EMC 等级: 接触放电±8KV, 群脉冲±2KV
- 可以用在有安全防爆需求的环境中
- ◆ 最高帧流量: 单通道可高达 14000 帧/秒 (1M 波特率、标准远程帧)
- ◆ CAN 波特率: 可编程任意设置, 范围在 5Kbps~1Mbps 之间
- CAN 接口:DB9 接口 120 欧姆终端电阻可配置,符合 DeviceNET 和 CANopen 标准

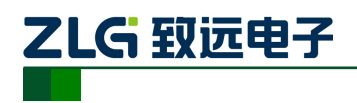

<span id="page-4-0"></span>**1.2** 产品外观

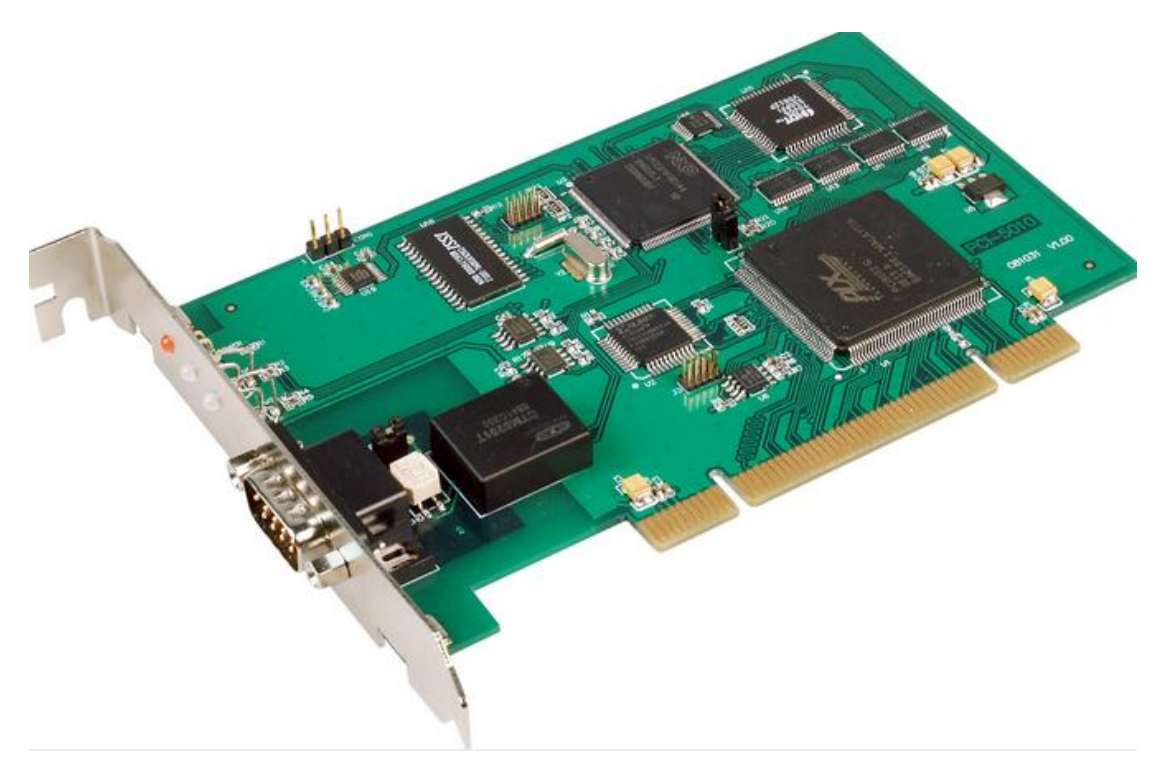

图 1-1 PCI-5010-U 单路 CAN 通讯卡

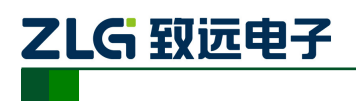

## <span id="page-5-0"></span>**2.** 硬件说明

#### <span id="page-5-1"></span>**2.1** 硬件结构

PCI-50X0 系列 CAN 协议通讯卡的硬件由 32bit PCI 桥、ARM7 协议处理器、隔离 CAN 接口等单元组成,如图 [1-2](#page-5-3) 所示。

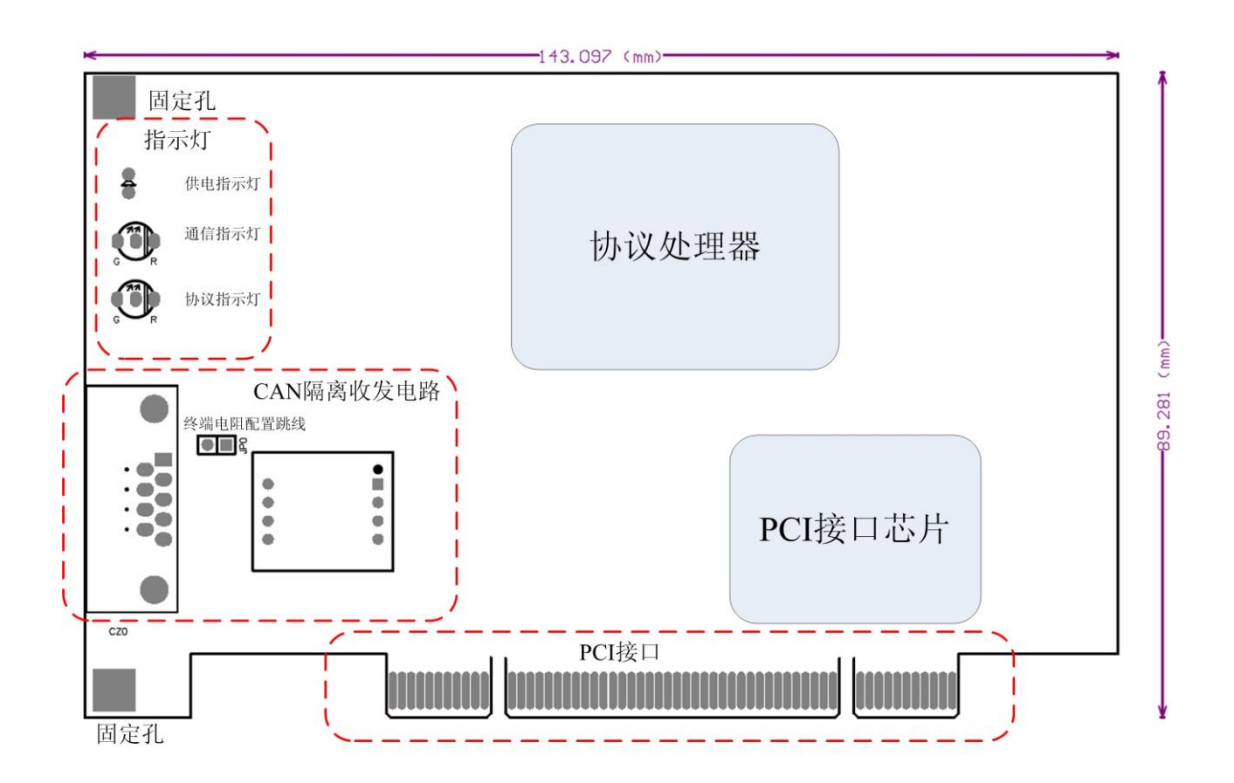

图 1-2 PCI-50X0 通讯卡的硬件框图

#### <span id="page-5-3"></span><span id="page-5-2"></span>**2.2** 电气特性

<span id="page-5-4"></span>PCI-50X0 系列 CAN 协议通讯卡具有良好的电气性能,主要参数如[表格](#page-5-4) 1-1 所示。

#### 表格 1-1 电气参数

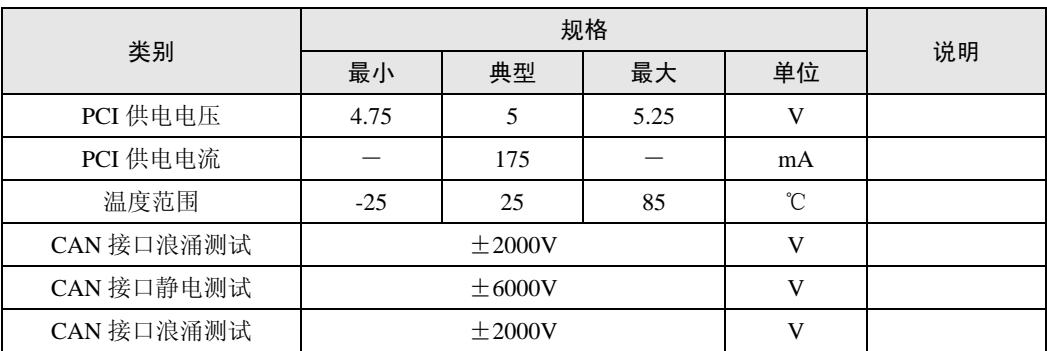

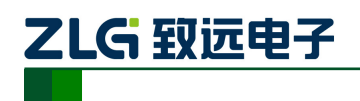

#### <span id="page-6-0"></span>**2.3** 接口定义

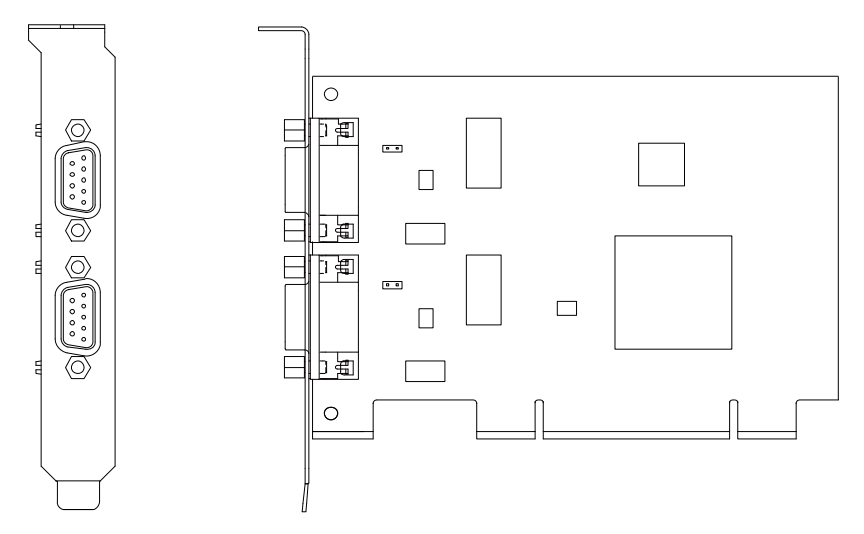

图 1-3 PCI-50X0 通讯卡的 CAN 接口

PCI-50X0 系列工业级 CAN 协议通讯卡有 1 路或 2 路 CAN 通道,通过 DB9 针型连接器 或 OPEN5 连接器与实际的 CAN-bus 网络进行连接。DB9 针型连接器的引脚信号定义如[表格](#page-6-1) [1-2](#page-6-1) 所示,引脚定义符合 CANopen 标准。

<span id="page-6-1"></span>

| 引脚             | 信号          | 描述       |                                                                                        |
|----------------|-------------|----------|----------------------------------------------------------------------------------------|
| $\mathbf{1}$   | N.C.        |          |                                                                                        |
| $\overline{2}$ | <b>CANL</b> | CANL 信号线 |                                                                                        |
| 3              | CAN_GND     | 参考地      | 1<br>о<br>o                                                                            |
| $\overline{4}$ | N.C.        |          |                                                                                        |
| 5              | CAN_SHIELD  | 屏蔽线      | 6789<br>$\begin{array}{c} 2 \\ 3 \\ 4 \\ 5 \end{array}$<br>$\circ$<br>٥<br>ο<br>Ο<br>Ω |
| 6              | CAN_GND     | 参考地      | Ω                                                                                      |
| $\tau$         | <b>CANH</b> | CANH 信号线 |                                                                                        |
| $\,8\,$        | N.C.        |          |                                                                                        |
| 9              | N.C.        |          |                                                                                        |

表格 1-2 DB9 插座的 CAN 接口定义

注意:CANH、CANL 是 CAN-bus 通讯网络的必须信号;CAN\_GND 仅供测试使用, 正常通讯时可不连接。

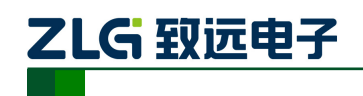

OPEN5 连接器的引脚信号定义如[表格](#page-7-1) 1-3 所示,引脚定义符合 DeviceNet 标准。

<span id="page-7-1"></span>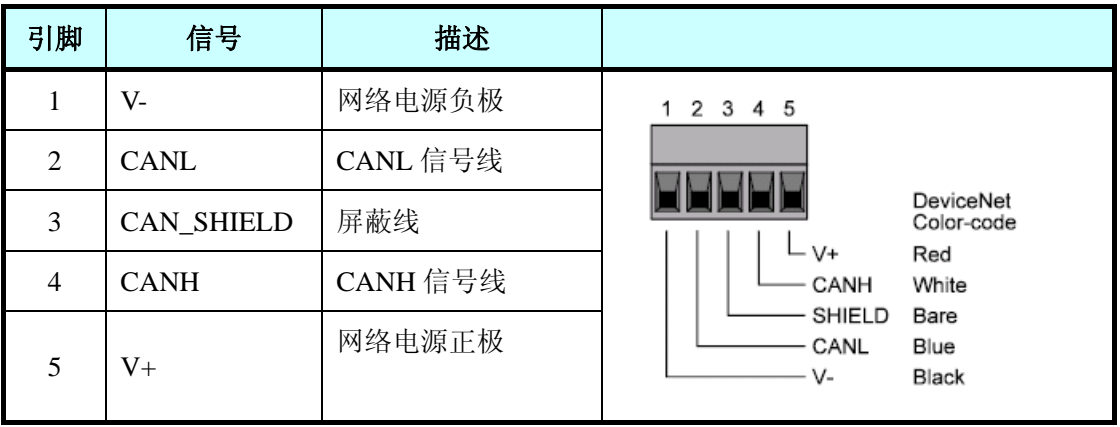

表格 1-3 OPEN5 插座的 CAN 接口定义

注意:CANH、CANL 是 CAN-bus 通讯网络的必须信号;CAN\_GND 仅供测试使用, 正常通讯时可不连接。

#### <span id="page-7-0"></span>**2.4 CAN-bus** 连接器

现场连接电缆时,用户可以选配 TEZ-C01 或 DB9OPEN5 等 CAN-bus 连接器, 实现 PCI-50X0 通讯卡与 CAN-bus 网络的连接。

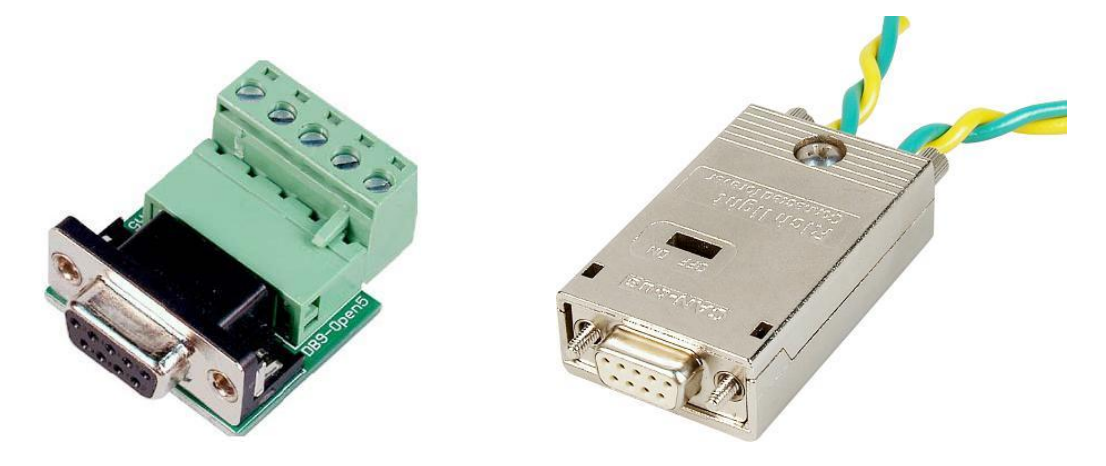

图 1-4 可选的 CAN-bus 连接器

其中, TEZ-C01 连接器带终端电阻的匹配功能, 可以支持带屏蔽层的双绞线电缆, 电 缆的屏蔽层将紧密连接到金属壳体;同样,TEZ-C01 连接器也支持无屏蔽层的普通双绞线 电缆。

TEZ-C01 或 DB9OPEN5 等 CAN-bus 连接器不在 PCI-50X0 通讯卡的标准产品附件列表 中,用户可按需要单独选配。

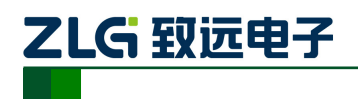

### <span id="page-8-0"></span>**2.5** 状态指示灯

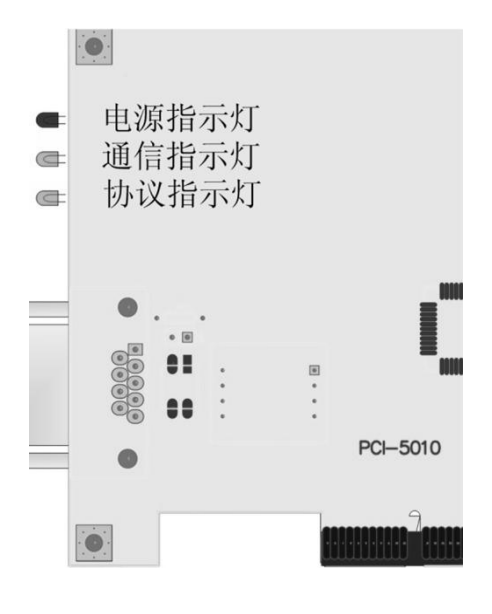

图 1-5 状态指示灯

仅单路的 PCI-5010 系列通讯卡支持 3 个 LED 状态指示灯,分别提供通讯卡的电源、通 信、协议的状态指示。指示灯符合 CANopen 或 DeviceNet 协议规范,可以参考具体的规范 内容, 或查找《PCI-50X0 主站卡用户手册》中的对应说明。

#### <span id="page-8-1"></span>**2.6** 终端电阻

PCI-50X0 通讯卡为每一路 CAN 通道都内建了 120 欧姆有终端电阻。若 PCI-50X0 通讯 卡位于整个 CAN-bus 网络的一个端点, 请将跳线器 JP0 或 JP1 连上, 或者在对应 CAN 端口 的 CANH、CANL 之间接上一个约 120 欧姆的终端电阻。

设置终端电阻的跳线器 JP0 或 JP1 位于对应 CAN 通道的左侧, 位置如图 [1-6](#page-8-2) 所示。

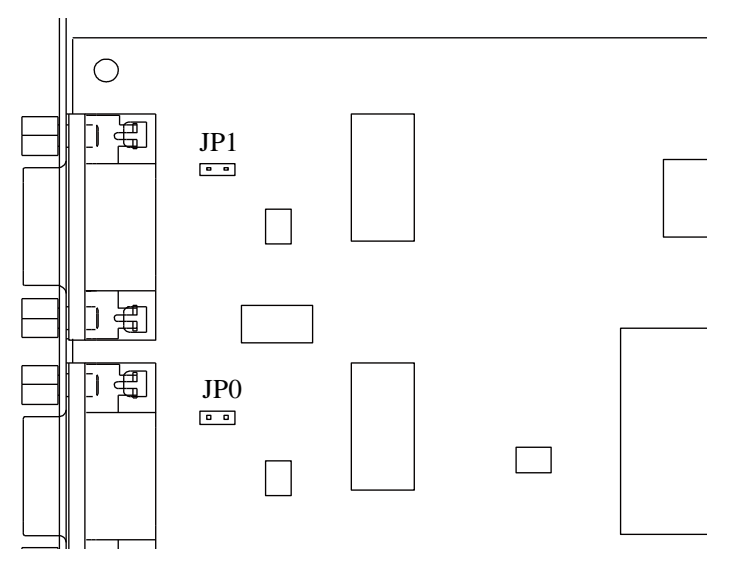

图 1-6 终端电阻的设置

<span id="page-8-2"></span>

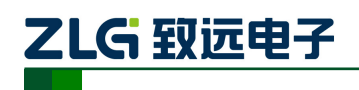

## <span id="page-9-0"></span>**3.** 设备安装

下面以装有 WinXP 操作系统的 PC 为实例, 说明如何正确地安装一个或多个 PCI-50X0 通讯卡设备。

#### <span id="page-9-1"></span>**3.1** 硬件安装

PCI-50X0 通讯卡没有任何开关和跳线用于分配中断和 I/O 地址,这些都是由 BIOS 自动 分配的。因此,在安装驱动程序之前板卡必须事先安装到 PCI 槽上。以下是安装步骤:

- 1. 关闭计算机电源。
- 2. 打开计算机的盖子。
- 3. 将 PCI-50X0 通讯卡插入空闲的 PCI 插槽。
- 4. 拧紧固定板卡的螺钉。
- 5. 打开计算机电源, 此时 BIOS 会自动给 PCI-50X0 通讯卡分配中断和 I/O 地址。

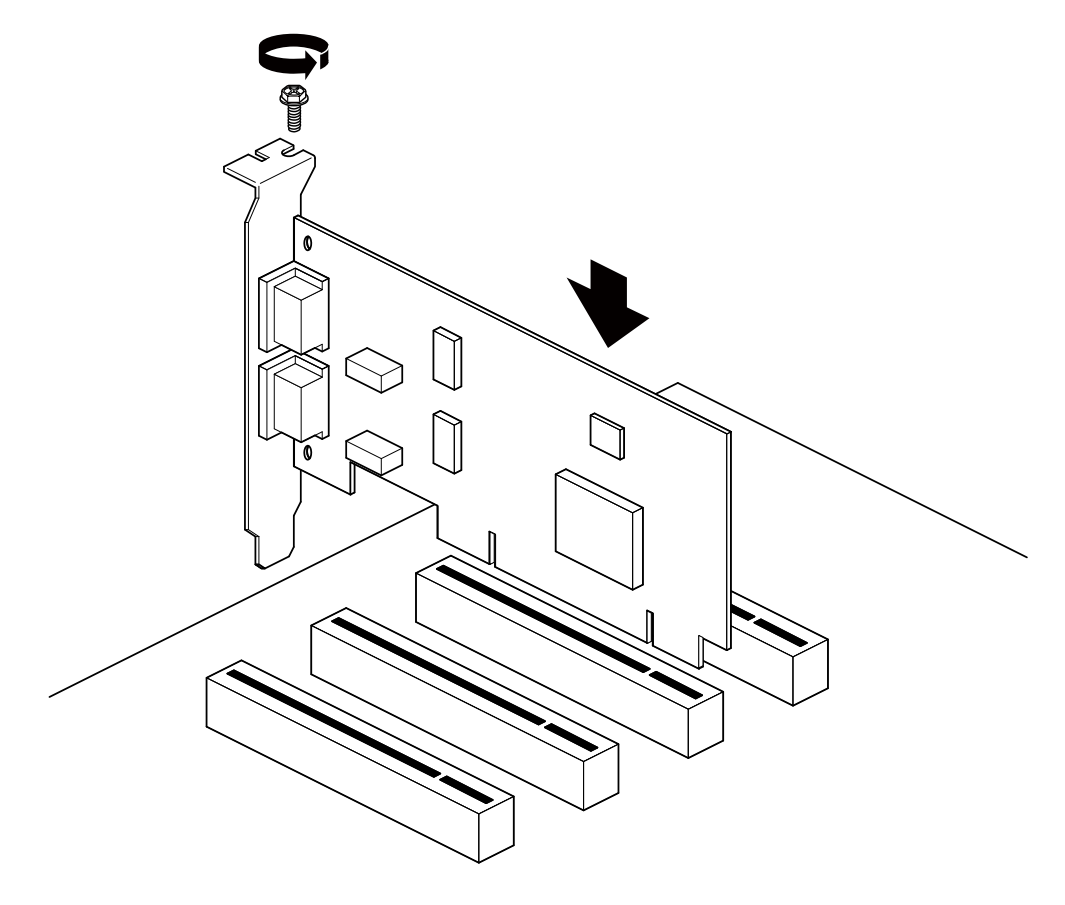

图 1-7 PCI 通讯卡的安装示意图

#### <span id="page-9-2"></span>**3.2** 驱动安装

Windows XP 能自动检测新设备并激活"找到新的硬件向导"程序来安装即插即用设备 驱动程序。如果此时系统没有提示发现新设备,请检查硬件是否安装正确。

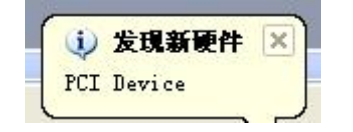

#### 图 1-8 发现新硬件

产品用户手册 ©2013 Guangzhou ZHIYUAN Electronics Stock Co., Ltd.

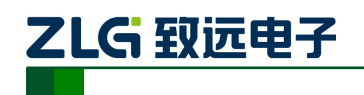

选择"从列表或指定位置安装",单击"下一步"继续。

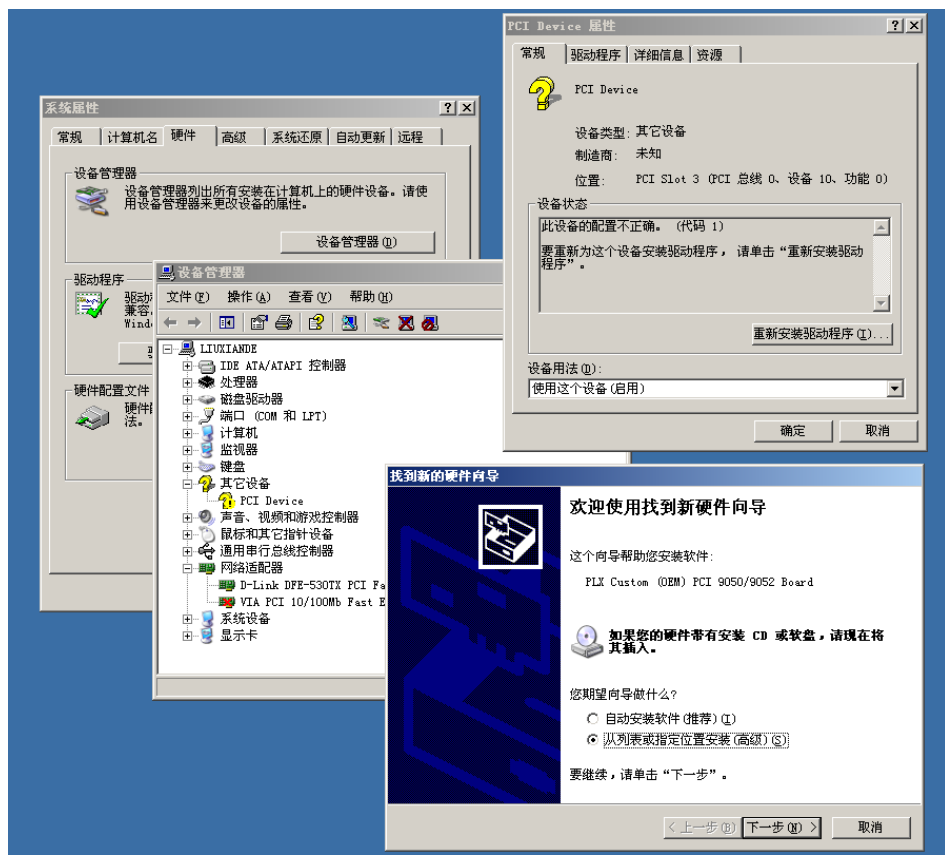

图 1-9 安装向导(1)

标记"在搜索中包括这个位置",然后点击"浏览"按钮。在弹出的文件夹浏览对话框 中指定驱动程序安装文件的位置。单击"下一步"继续。

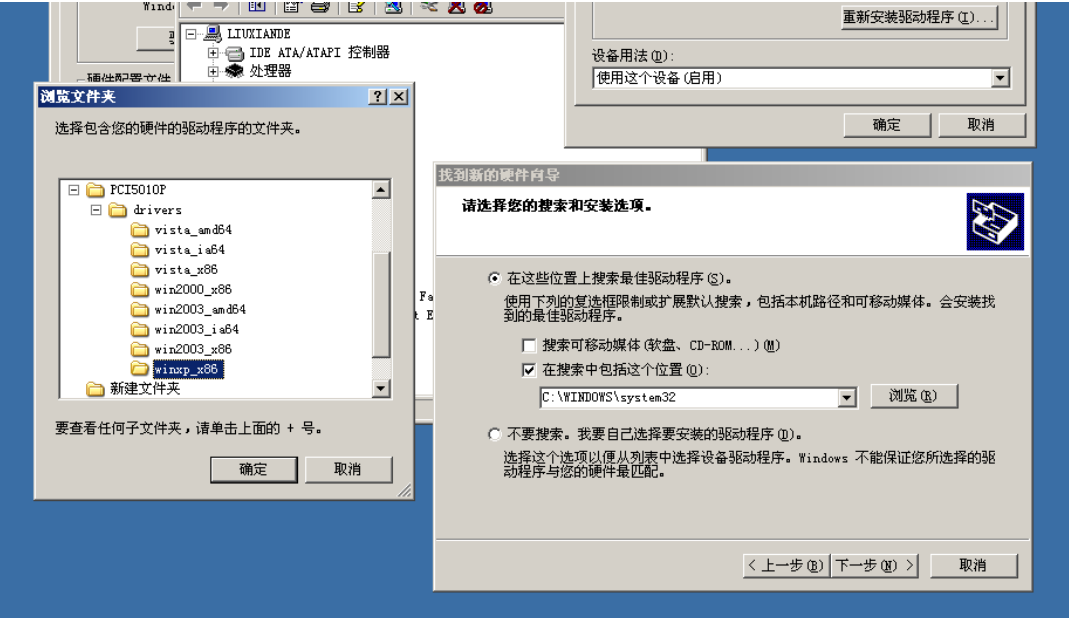

图 1-10 安装向导(2)

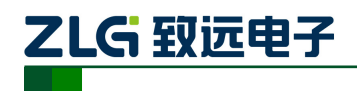

等待安装向导安装驱动程序。

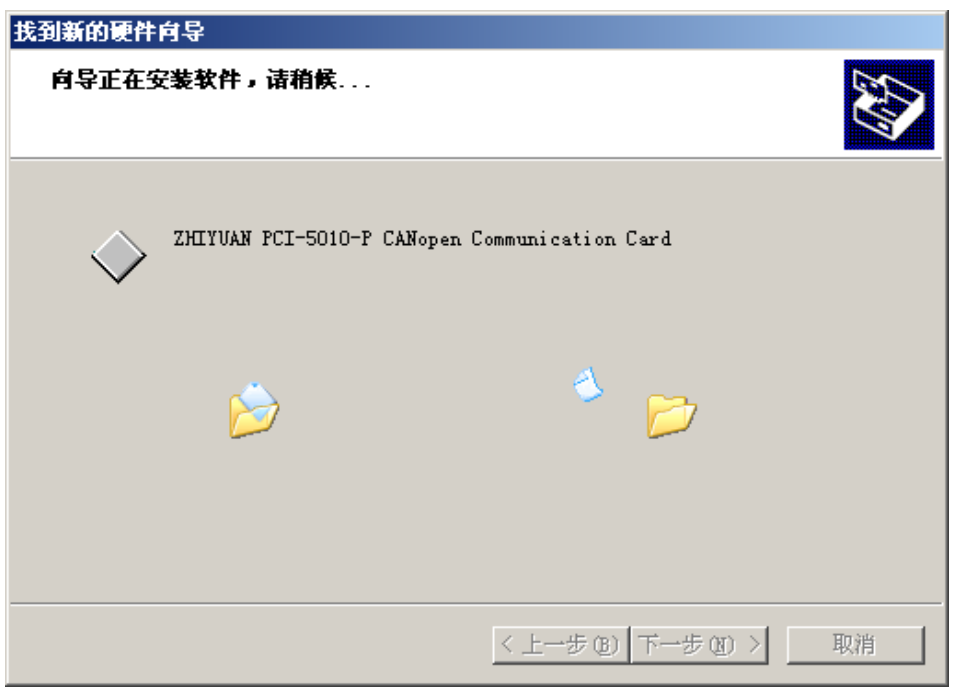

图 1-11 安装向导(3)

接下来的窗口显示了已经安装好的设备。并提示"找到新的硬件向导"已经完成了驱动 程序的安装。单击"完成"按钮结束安装。

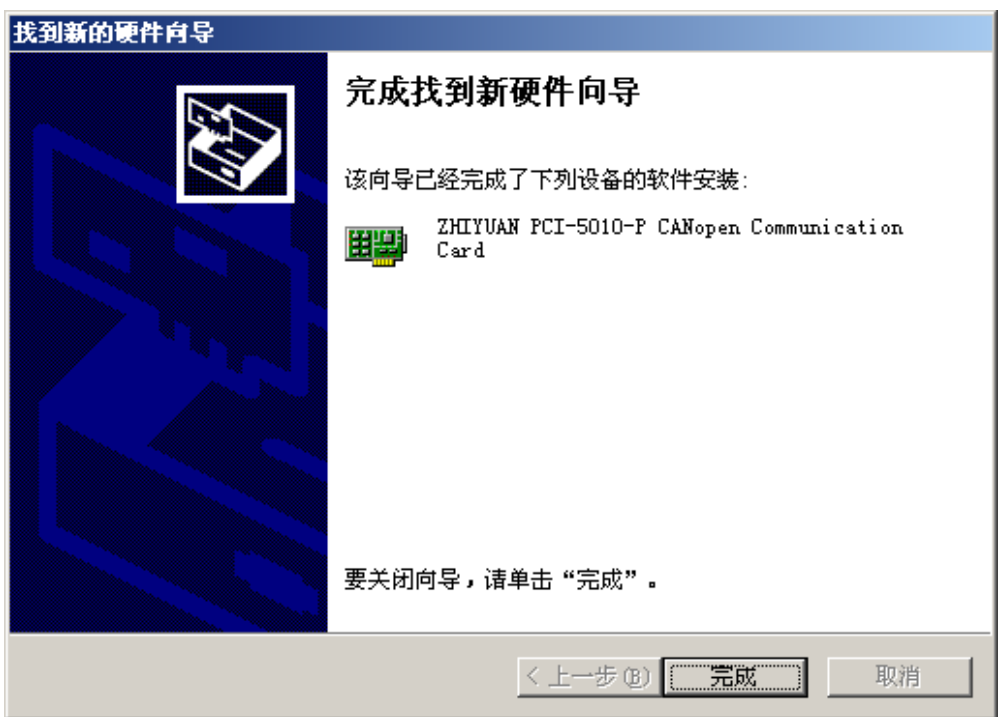

#### 图 1-12 安装向导(4)

通过"开始→控制面板→系统"检查设备的安装情况。选择"硬件"标签,然后单击"设 备管理器°"按钮。

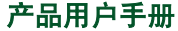

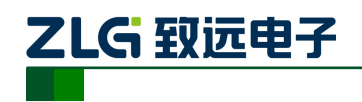

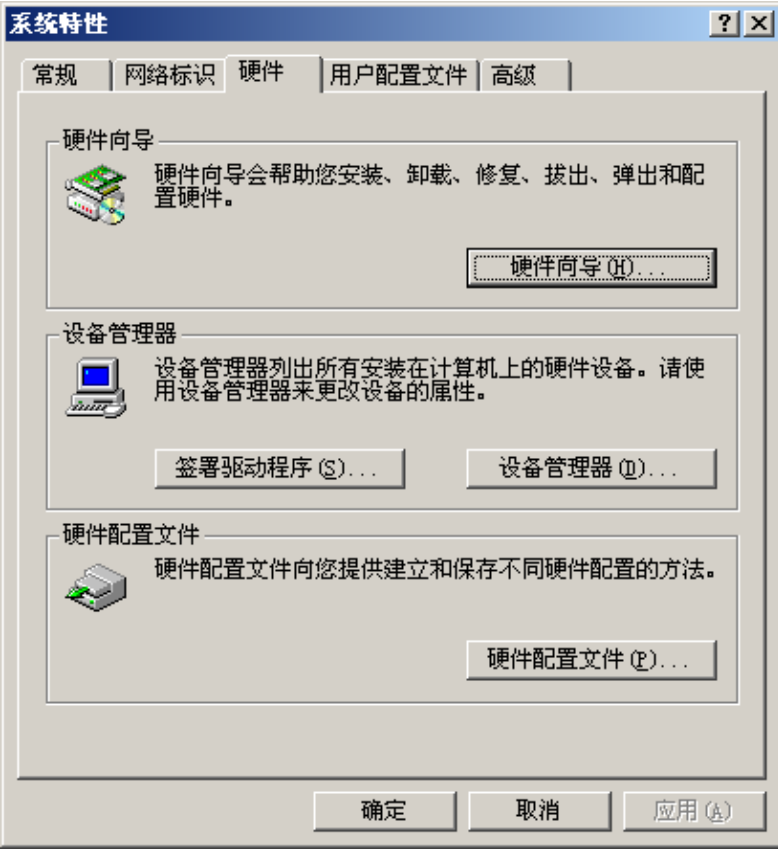

图 1-13 系统特性窗口

| - 最後备管理器                                                                                                    |  |  |  |  |
|----------------------------------------------------------------------------------------------------|--|--|--|--|
| 文件(F) 操作(A) 查看(Y) 帮助(H)                                                                                                    |  |  |  |  |
|                                                                                                    |  |  |  |  |
| $\Box$ IIWIANDE<br>向·启 IDE ATA/ATAPI 控制器<br>白 - 圓碧 ZHIYUAN PCICAN<br>E ZHIYUAN PCI-5010-P CANopen Communication Card<br>⊡ •黍 处理器<br>白一● 磁盘驱动器<br>由 プ 端口(COM 和 LPT)<br>□ ■ 计算机<br>白 屋 监视器<br>中 一 键盘<br>由 ·❷" 声音、视频和游戏控制器<br>⊡┈️️ 鼠标和其它指针设备<br>由 <del>C</del> p 通用串行总线控制器<br>白 四學 网络适配器<br>⊡…️️ 系统设备<br>白 屋 显示卡 |  |  |  |  |
|                                                                                                    |  |  |  |  |

#### 图 1-14 设备管理器窗口

产品用户手册 ©2013 Guangzhou ZHIYUAN Electronics Stock Co., Ltd.

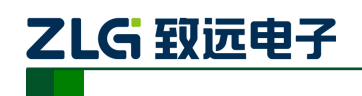

#### <span id="page-13-0"></span>**3.3** 卸载设备驱动

您可以通过"开始→控制面板→系统"卸载设备驱动。选择"硬件"标签,然后单击"设 备管理器"按钮。

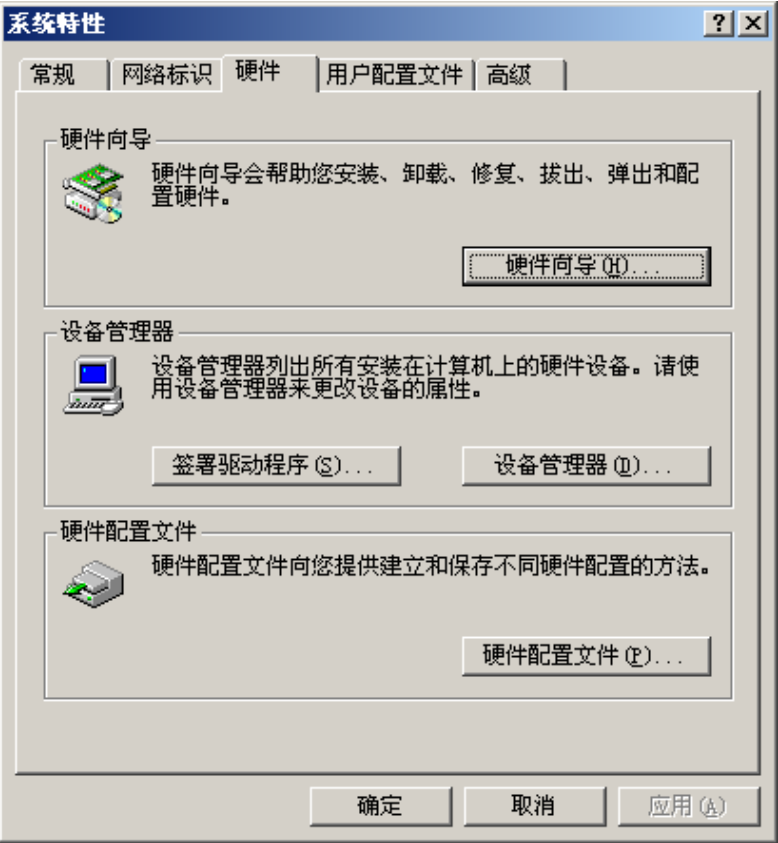

图 1-15 系统特性窗口

将鼠标移动到"ZHIYUAN PCI-5010-P CANopen Communication Card"上,单击鼠标右 键, 在弹出菜单上选择"卸载"按钮。

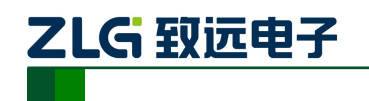

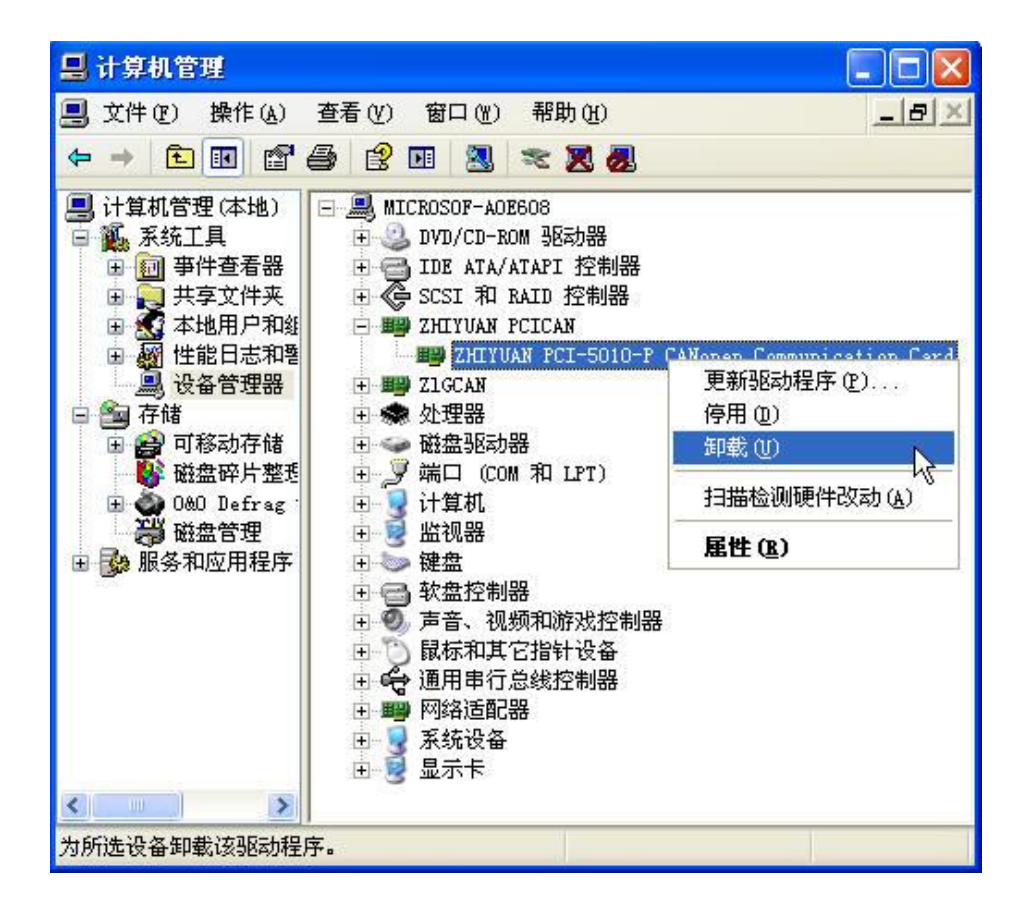

图 1-16 进行设备缷载的界面

在"确认设备删除"对话框中点击"确定"按钮。PCI-50X0 的驱动将会被卸载。"设备 管理器"会自动刷新并显示该设备已经被移除。

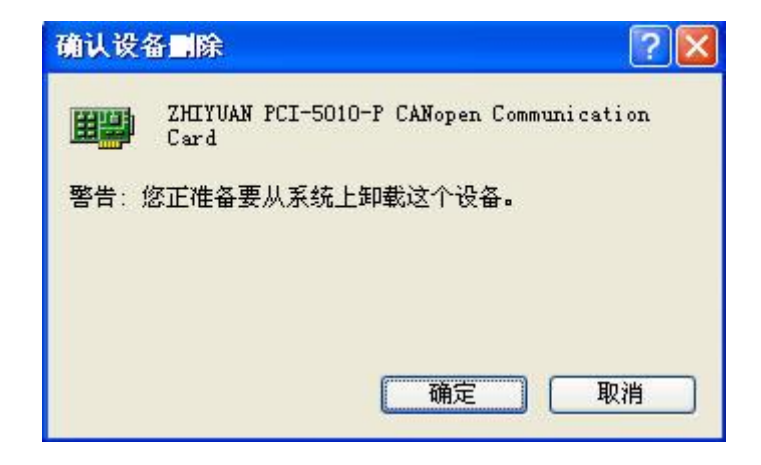

图 1-17 设备缷载完成

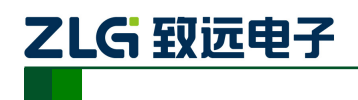

## <span id="page-15-0"></span>**4.** 机械尺寸

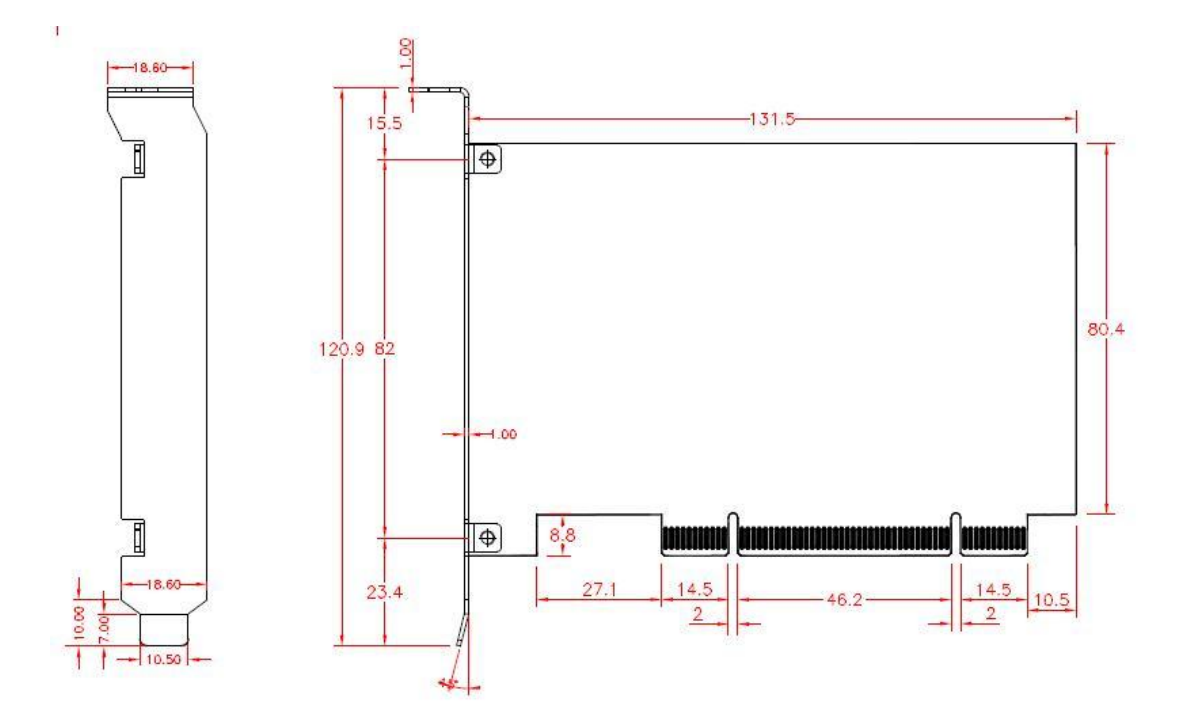

图 1-18 PCI-50X0 通讯卡的机械尺寸

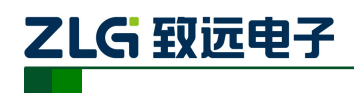

## <span id="page-16-0"></span>**5.** 免责声明

本文档提供有关致远电子产品的信息。本文档并未授予任何知识产权的许可,并未以明 示或暗示,或以禁止反言或其它方式授予任何知识产权许可。除致远电子在其产品的销售条 款和条件中声明的责任之外,致远电子概不承担任何其它责任。并且,致远电子对致远电子 产品的销售和/或使用不作任何明示或暗示的担保,包括对产品的特定用途适用性、适销性 或对任何专利权、版权或其它知识产权的侵权责任等,均不作担保。致远电子产品并非设计 用于医疗、救生或维生等用途。致远电子可能随时对产品规格及产品描述做出修改,恕不另 行通知。

PCI-50X0 系列工业级 CAN 协议通讯卡可能包含某些设计缺陷或错误,一经发现将收入 勘误表,并因此可能导致产品与已出版的规格有所差异。如客户索取,可提供最新的勘误表。

在订购产品之前,请您与当地的致远电子销售处或分销商联系,以获取最新的规格说明。 本文档中提及的含有订购号的文档以及其它致远电子文献可通过访问广州致远电子股份有 限公司的万维网站点获得,网址是:www.zlg.cn。

广州致远电子股份有限公司保留在任何时候修订本用户手册且不需通知的权利。

# 诚信共赢 持续学习 客户为先 专业专注 只做第一

广州致远电子股份有限公司 网络精神

**www.zlg.cn 400-888-4005**欢迎拨打全国服务热线

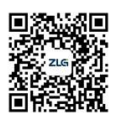